## Création d'un raccourci « ENT Beneylu » sur la page d'accueil d'un téléphone Android

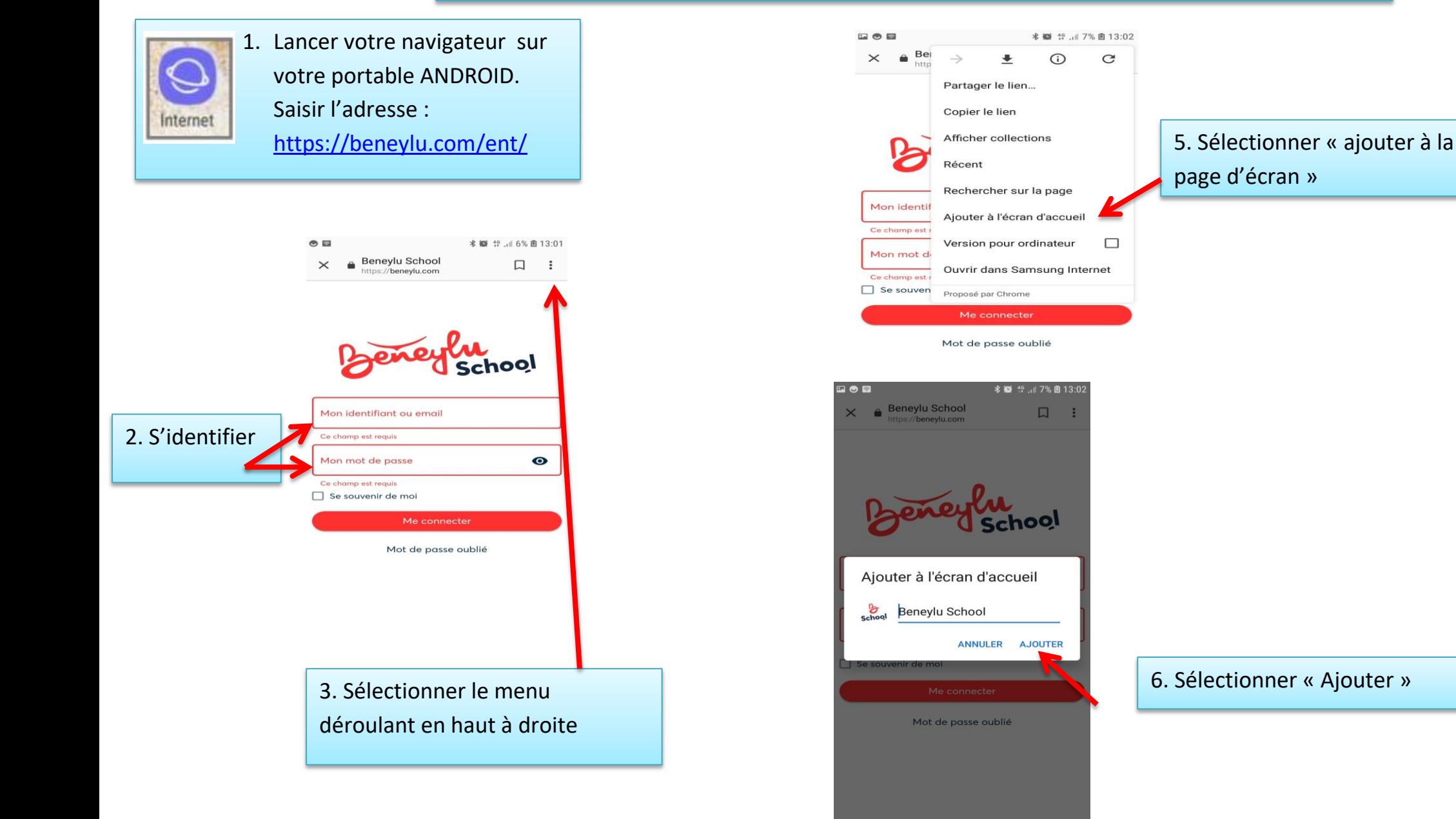

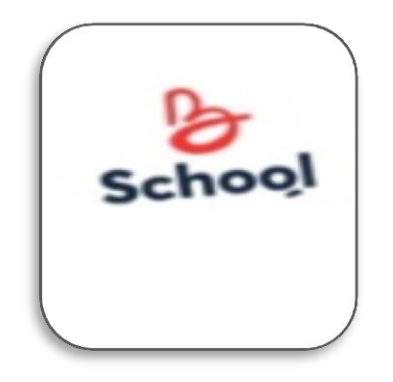

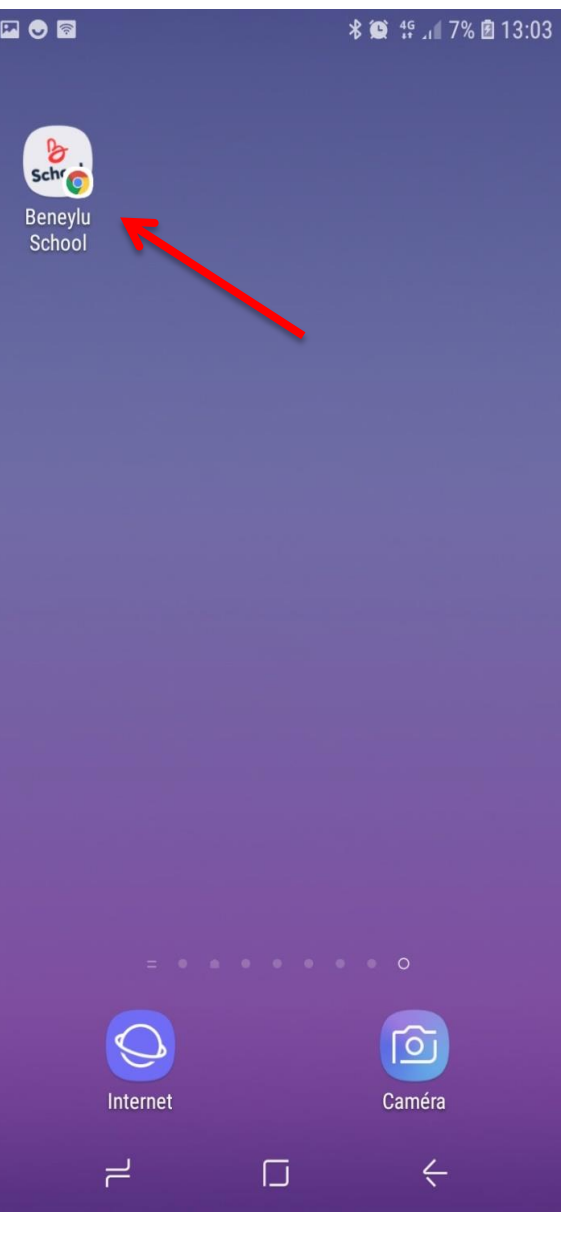

7. L'icône apparait alors sur votre page d'accueil. Sélectionner cette icône pour SE CONNECTER